# Protector Info Stats API Demo Script

## Forcepoint

#### Protector Info Stats API Demo Script

- 1. Start the service from the Protector Consule logged in as root.
  - -node/opt/websense/icap-monitoring/icap-loggong.js
- 2. Once the service starts it should display the following:

```
↑ 4.192.168.122.26 × 5.192.168.122.26 × 

~ root@protector# node /opt/websense/icap-monitoring/icap-logging.js

API server running on port 3000
```

- 3. Testing the script.
  - a) Browse to: http://{protector address]:3000/server-stats
    - o You should see the following:

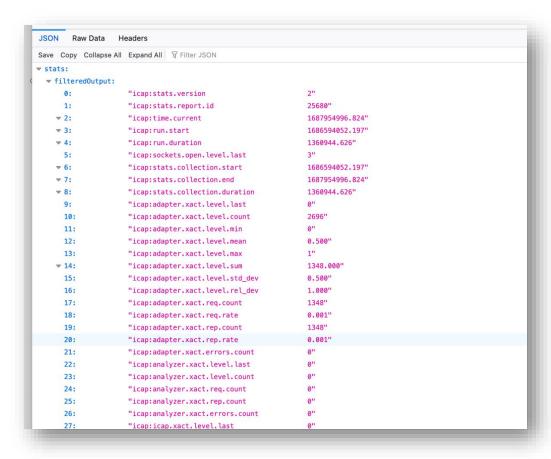

© 2023 Forcepoint Public

- b) Test: http://{protector address]:3000/server-data
  - o This is the same information formatted differently. You should see the following:

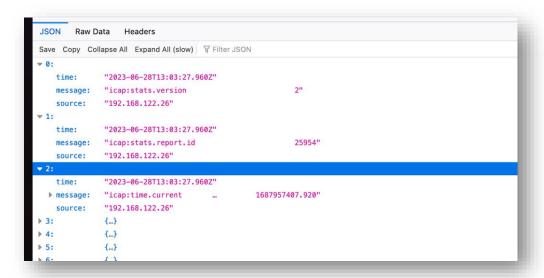

- c) You can also try: http://{protector address]:3000/server-csv
  - This will download the info stats retrieved in a CSV formatted file. You should see the following:

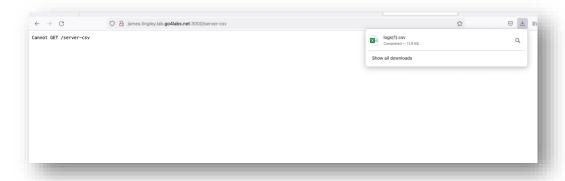

© 2023 Forcepoint Public Public

- 4. Switch to a log collection tool, in below example Grafana was used.
  - Grafana is configured to read data from the Protector Info Stats API in json and CSV formats using Infinity and CSV pludings.

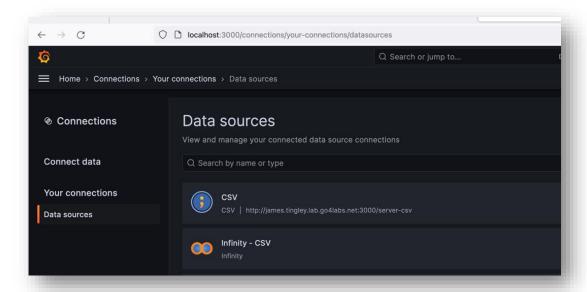

 Once the plugins are configured to access the data you can run the query to retrieve it in various forms.

© 2023 Forcepoint Public 3

### Forcepoint

forcepoint.com/contact

#### **About Forcepoint**

Forcepoint simplifies security for global businesses and governments. Forcepoint's all-in-one, truly cloud-native platform makes it easy to adopt Zero Trust and prevent the theft or loss of sensitive data and intellectual property no matter where people are working. Based in Austin, Texas, Forcepoint creates safe, trusted environments for customers and their employees in more than 150 countries. Engage with Forcepoint on <a href="https://www.forcepoint.com">www.forcepoint.com</a>, Twitter and LinkedIn.